## Offline Ordering of PyroMark® Custom Assays

To order a PyroMark Custom Assay (200 or 400 reactions) complete the following steps:

- 1. Generate a Catalog number for the designed assay in GeneGlobe.
- 2. Fill out an Order Form.
- 3. Fax or e-mail the filled out Order Form to your country-specific QIAGEN® contact, listed on the Order Form.

## Generating the Catalog number

- 1. Go to https://www.giagen.com/geneglobe/default.aspx and click the Tab "Custom Products"
- 2. Select "Order a custom PyroMark assay". This will open the PyroMark Custom Assays ordering site (Figure 1).

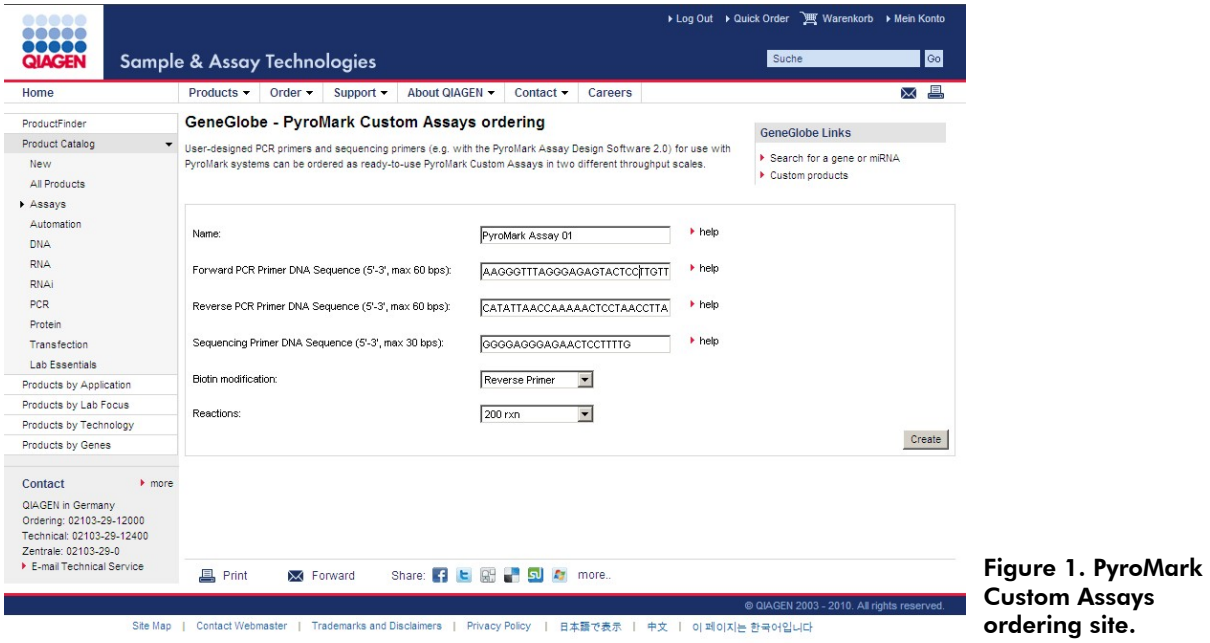

- 3. Provide the following information regarding your custom assay:
	- A unique name for the assay
	- Sequences of forward and reverse PCR primers
	- Sequence of sequencing primer
	- **Location of biotin modification**
	- **Number of reactions**
- 4. Click "Create". This will only generate a Catalog number for your assay and not initiate an ordering process.

5. If assay design based on the entered data was successful, the message illustrated in Figure 2 will appear and you will be redirected to the details of your created assay (Figure 3).

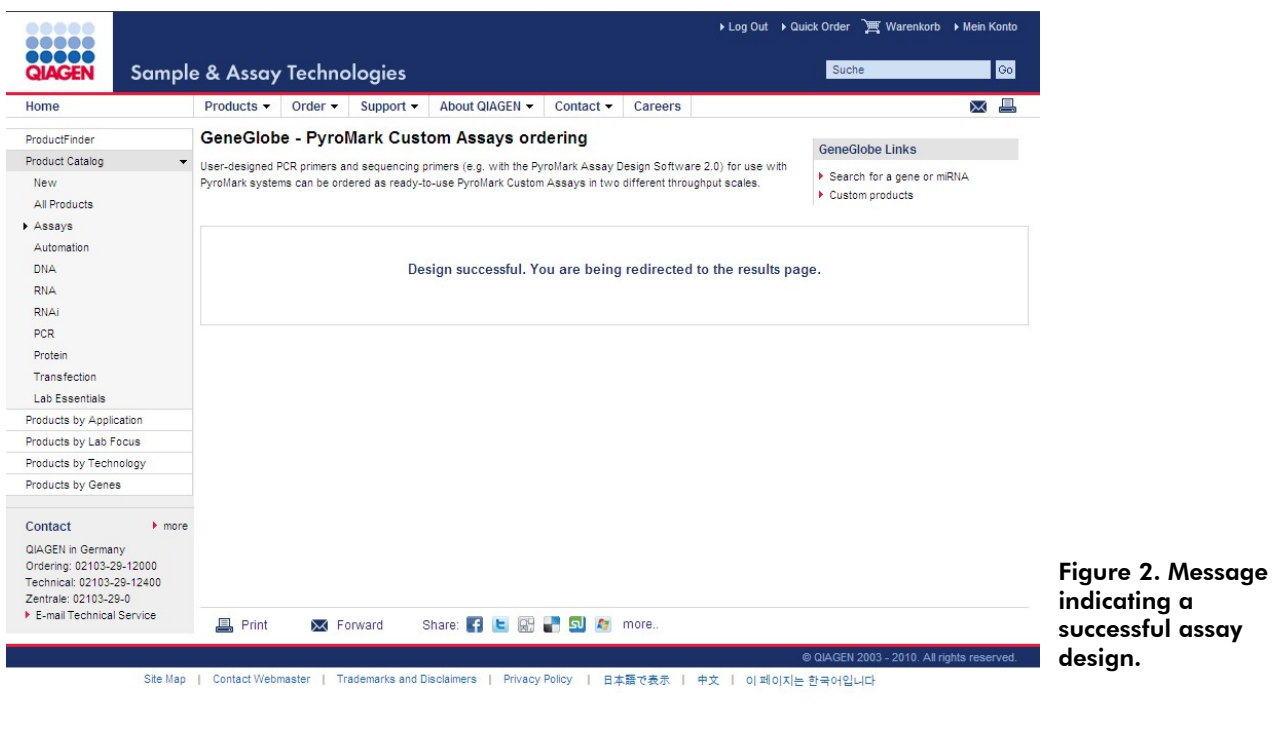

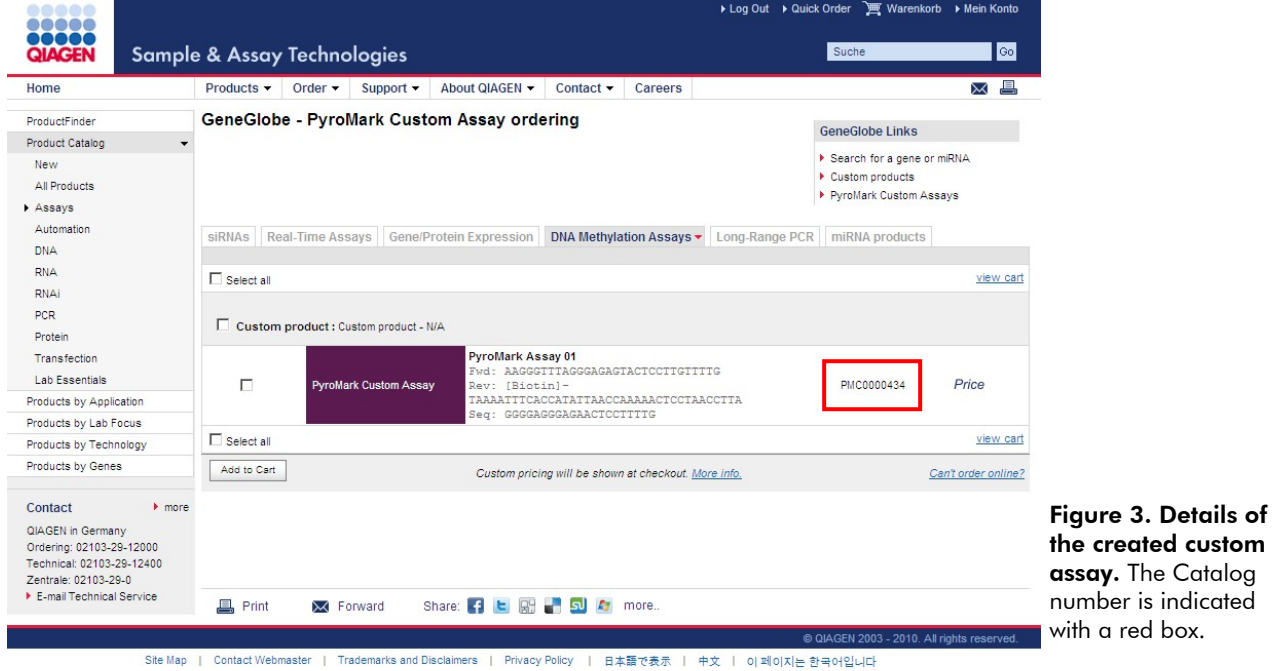

6. The Catalog number of the created assay appears to the right of the assay details and has the format PMCXXXXXXX. Make note of this number as you will need to enter this information in the Order Form.

7. If ordering more than one assay, make sure to note all Catalog numbers as you will need to enter each assay into the Order Form.

## Filling out the Order Form

- 1. Click the link "*Can't order online?"*
- 2. Scroll down to the bottom of the linked Web site. Under "Option 4: Download the order form", click "Order Form and Template Page".
- 3. Find "PyroMark Custom Assays" in the list of products and enter the number of assays to order.
- 4. Click "Download prefilled order form".
- 5. Save the downloaded Order Form to your computer and fill out the requested information.

## Faxing or e-mailing the Order Form

Find the e-mail and fax number of your country-specific QIAGEN contact on the Order Form.